## **Using Your PRS Transmitter (aka Clicker)**

1. Transmitters can be checked out from Seeley Mudd 110. **Please avoid coming immediately before or after your class, as these are very busy times.** *Transmitters must be returned by the end of the semester. Important:* To use PRS you must have an Amherst College computer

account, *and* be registered for/have temporary access to the course. If not, you *must* go to the course web page from http://www.amherst.edu/academiclife/departments and click on the link "get temporary access to course materials". Don't delay as this could take a day to process!

- 2. Use the transmitter as if you are changing to a specific channel on a television rather than changing its volume, i.e. press a key firmly and release immediately.
- 3. Turn on the transmitter by pressing the  $\bigcirc$  On/Off key:

**Battery** light will briefly turn solid green

- **Connection** light should flash green rapidly.
- 4. Initially you must establish a **connection** to the **receiver** attached to the computer.

On the projection screen, you should see a yellow banner that looks like:

The number between the **<…>** is the **channel** for your classroom; punch in that number and watch for:

- ✔ **Received** light turns solid green, and then turns off
- **Connection** light turns solid green, and then switches to a slow flash,

which means you are connected. If, instead, you see:

- ✘ **Not Received** light turns solid *red*, and then turns off
- **Connection** light turns solid green, and then switches back to a *rapid* flash,

this means that a connection was *not* established and you should try again.

- 5. When you are asked to answer a question, choose your answer from the possibilities displayed on the projection screen, and then press the corresponding key : **1A**, **2B**, **3C**, **4D**, **5E**, **6**, **T**, or **F**. Again, watch if:
	- ✔ **Received** light turns solid green; this means your answer was received; or

✘ **Not Received** light turns solid red; your answer *wasn't* received and you should try again.

- 6. Usually you can change your answer simply by pressing a different key; the computer only remembers the last one. *However*, your professor may limit the number of **chances** allowed.
- 7. Your transmitter will eventually turn off by itself if it's not used for a while. You can turn it off immediately and save some battery charge by pressing and *holding* the **On/Off** key until:

**Battery** light flashes.

**Seeley Mudd 110 Hours** Fall '14 Monday – Friday: 8:00 AM – 5:00 PM Occasional evenings until 7 PM. *All Weekends and Holidays:* Closed

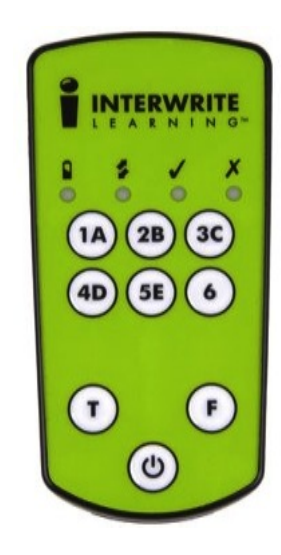

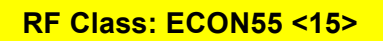